## 

## **BC-1 TROUBLESHOOTING GUIDE**

\*Never cut or modify control unit connectors. To extend use the 4 Pin Extension Cable (ORACLE Part # 5814-504)\*

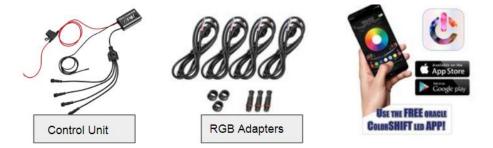

In the event that you are experiencing connectivity issues or no response to commands within the app, please follow these steps:

- 1. Check to ensure Location Services is enabled in your smart device settings menu (refer to device specific manual)
- 2. Check to ensure your smart device is running the latest software update
- 3. Delete & re-install the ORACLE ColorSHIFT app to ensure you are running the latest version
- 4. Disconnect power from the control unit for 10 seconds then re-connect
- Ensure the Bluetooth function is enabled on your smart device (Device Settings > Bluetooth) See Fig. 1
- 6. Ensure your BC1 is paired in the ORACLE ColorSHIFT app settings See Fig. 2

If you are experiencing issues with output or color inaccuracy, please check the following:

- Ensure your ColorSHIFT product is wired to the RGB adapters properly:
  - (Adapter) White (Product) Black
  - (Adapter) Red (Product) Red
  - (Adapter) Green (Product) Green
  - (Adapter) Blue (Product) Blue
- Ensure RGB adapter or Plug & Play ORACLE Product connector is plugged in properly with arrows matching See Fig. 3

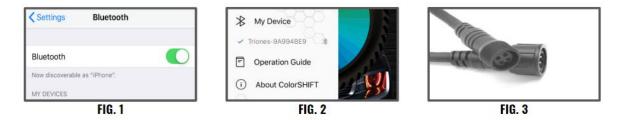

\*If the issue persists, please contact your dealer or visit www.oraclelights.com/pages/contact-us to open a support case\*